# **abaco Documentation**

**Joe Stubbs,KeDarius Whitley**

**May 17, 2021**

## Introduction:

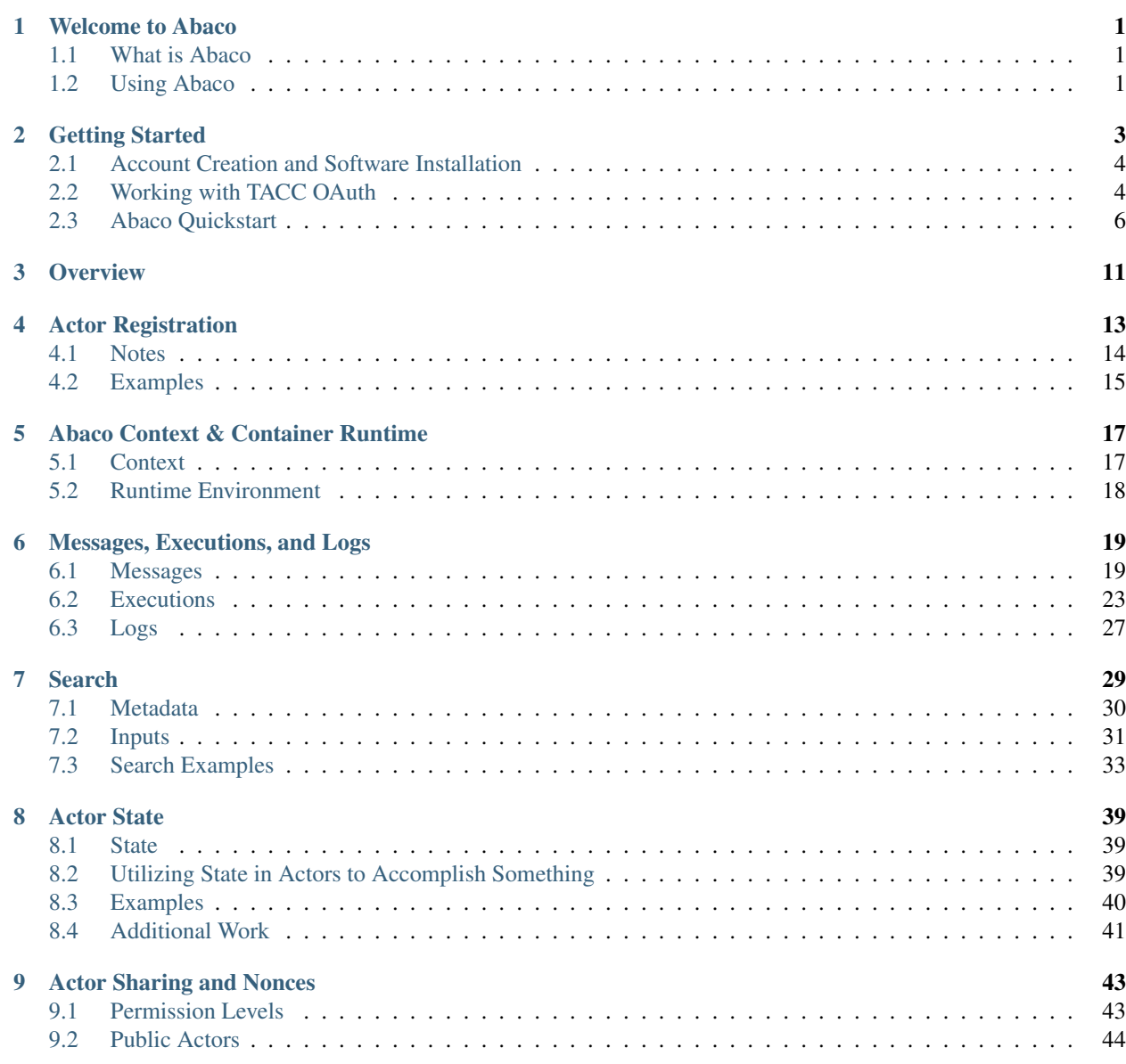

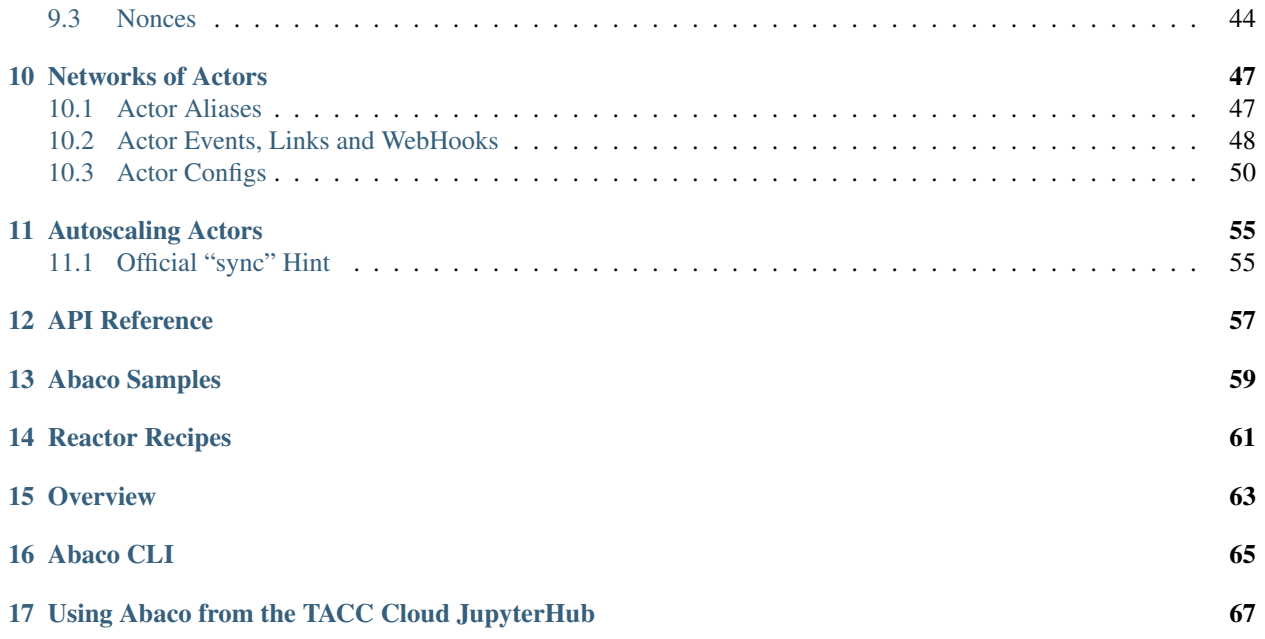

## CHAPTER<sup>1</sup>

### Welcome to Abaco

### <span id="page-4-1"></span><span id="page-4-0"></span>**1.1 What is Abaco**

Abaco is an NSF-funded web service and distributed computing platform providing functions-as-a-service (FaaS) to the research computing community. Abaco implements functions using the Actor Model of concurrent computation. In Abaco, each actor is associated with a Docker image, and actor containers are executed in response to messages posted to their inbox which itself is given by a URI exposed over HTTP.

Abaco will ultimately offer three primary higher-level capabilities on top of the underlying Actor model:

- *Reactors* for event-driven programming
- *Asynchronous Executors* for scaling out function calls within running applications, and
- *Data Adapters* for creating rationalized microservices from disparate and heterogeneous sources of data.

Reactors and Asynchronous Executors are available today while Data Adapters are still under active development.

## <span id="page-4-2"></span>**1.2 Using Abaco**

Abaco is in production and has been adopted by several projects. Abaco is available to researchers and students. To learn more about the the system, including getting access, follow the instructions in *[Getting Started](#page-6-0)*.

## Getting Started

<span id="page-6-0"></span>This Getting Started guide will walk you through the initial steps of setting up the necessary accounts and installing the required software before moving to the Abaco Quickstart, where you will create and execute your first Abaco actor. If you are already using Docker Hub and the TACC Cloud APIs, feel free to jump right to the *[Abaco Quickstart](#page-9-0)* or check out the Abaco Live Docs [site.](https://tacc.github.io/abaco-live-docs/)

- *[Account Creation and Software Installation](#page-7-0)*
	- *[Create a TACC account](#page-7-2)*
	- *[Create a Docker account](#page-7-3)*
	- *[Install the TACC Cloud Python SDK](#page-7-4)*
- *[Working with TACC OAuth](#page-7-1)*
	- *[Create an OAuth Client](#page-7-5)*
	- *[Reuse an Existing Oauth Client](#page-8-0)*
	- *[Generate a Token](#page-8-1)*
	- *[Check Access to the TACC Cloud APIs](#page-8-2)*
- *[Abaco Quickstart](#page-9-0)*
	- *[A Basic Python Function](#page-9-1)*
	- *[Building Images From a Dockerfile](#page-9-2)*
		- \* *[The FROM Instruction](#page-10-0)*
		- \* *[The RUN, ADD and CMD Instructions](#page-10-1)*
	- *[Registering an Actor](#page-10-2)*
	- *[Executing an Actor](#page-11-0)*
	- *[Retrieving the Logs](#page-12-0)*

– *[Conclusion](#page-13-0)*

## <span id="page-7-0"></span>**2.1 Account Creation and Software Installation**

#### <span id="page-7-2"></span>**2.1.1 Create a TACC account**

The main instance of the Abaco platform is hosted at the Texas Advanced Computing Center [\(TACC\)](https://tacc.utexas.edu). TACC designs and deploys some of the world's most powerful advanced computing technologies and innovative software solutions to enable researchers to answer complex questions. To use the TACC-hosted Abaco service, please create a [TACC](https://portal.tacc.utexas.edu/account-request) [account](https://portal.tacc.utexas.edu/account-request) .

#### <span id="page-7-3"></span>**2.1.2 Create a Docker account**

[Docker](https://www.docker.com/) is an open-source container runtime providing operating-system-level virtualization. Abaco pulls images for its actors from the public Docker Hub. To register actors you will need to publish images on Docker Hub, which requires a [Docker account](https://hub.docker.com/) .

#### <span id="page-7-4"></span>**2.1.3 Install the TACC Cloud Python SDK**

To interact with the TACC-hosted Abaco platform in Python, we will leverage the TACC Cloud Python SDK. To install it, simply run:

\$ pip3 install agavepy

Attention: While agavepy works with both Python 2 and 3 we strongly recommend using Python 3.

## <span id="page-7-1"></span>**2.2 Working with TACC OAuth**

Authentication and authorization to the TACC Cloud APIs uses [OAuth2,](https://oauth.net/2/) a widely-adopted web standard. Our implementation of OAuth2 is designed to give you the flexibility you need to script and automate use of TACC Cloud while keeping your access credentials and digital assets secure. This is covered in great detail in our Developer Documentation but some key concepts will be highlighted here, interleaved with Python code.

#### <span id="page-7-5"></span>**2.2.1 Create an OAuth Client**

The first step is to create an OAuth client. This is a one-time set up step, much like creating a TACC account. To do it, we will use the TACC Cloud API Python SDK. First, import the Agave class and create python object called ag that points to the TACC Cloud API server using your TACC username and password. Do so by typing the following in a Python shell:

```
>>> from agavepy.agave import Agave
>>> ag = Agave(api_server='https://api.tacc.utexas.edu',
... username='your username',
... password='your password')
```
Once the object is instantiated, interact with it according to the API documentation and your specific usage needs. For example, to create a new OAuth client we type the following:

>>> ag.clients.create(body={'clientName': 'enter a client name'})

You should see a response like:

```
{'_links': {'self': {'href': 'https://api.tacc.utexas.edu/clients/v2/abaco_quickstart
˓→'},
'subscriber': {'href': 'https://api.tacc.utexas.edu/profiles/v2/apitest'},
'subscriptions': {'href': 'https://api.tacc.utexas.edu/clients/v2/abaco_quickstart/
˓→subscriptions/'}},
'callbackUrl': '',
'consumerKey': 'pYV81QNBxkqeC6Nms3XBzk9UJuca',
'consumerSecret': 'Oug0gdLa3a_Xt37_fwxO6ZGNffUa',
'description': '',
'name': 'abaco_quickstart',
'tier': 'Unlimited'}
```
Record the consumerKey and consumerSecret in a secure place; you will use them over and over to generate Oauth tokens, which are temporary credentials that you can use in place of putting your real credentials into code that is scripting against the TACC APIs.

#### <span id="page-8-0"></span>**2.2.2 Reuse an Existing Oauth Client**

Once you generate an OAuth client, you can re-use its key and secret:

```
>>> from agavepy.agave import Agave
>>> ag = Agave(api_server='https://api.tacc.utexas.edu',
... username='your username', password='your password',
... client_name='my_client',
... api_key='pYV81QNBxkqeC6Nms3XBzk9UJuca',
... api_secret='Oug0gdLa3a_Xt37_fwxO6ZGNffUa')
```
#### <span id="page-8-1"></span>**2.2.3 Generate a Token**

With the ag object instantiated and an OAuth client created, we are ready to generate an OAuth token:

```
>>> ag.token.create()
Out[1]: 'c21199177da6dd4d14d659399a933f5'
```
Note that the token is automatically stored on the ag object for you. You are now ready to check your access to the TACC Cloud APIs.

#### <span id="page-8-2"></span>**2.2.4 Check Access to the TACC Cloud APIs**

The Agave object ag should now be configured to talk to all TACC Cloud APIs on your behalf. We can check that our client is configured properly by making any API call. Here's an example: Let's retrieve the current user's profile.

```
>>> ag.profiles.get()
Out[1]:
{'email': 'aci-cic@tacc.utexas.edu',
 'first_name': 'API',
```

```
'full_name': 'API Test',
'last_name': 'Test',
'mobile_phone': '',
'phone': '',
'status': '',
'uid': 834517,
'username': 'apitest'}
```
## <span id="page-9-0"></span>**2.3 Abaco Quickstart**

In this Quickstart, we will create an Abaco actor from a basic Python function. Then we will execute our actor on the Abaco cloud and get the execution results.

### <span id="page-9-1"></span>**2.3.1 A Basic Python Function**

Suppose we want to write a Python function that counts words in a string. We might write something like this:

```
def string_count(message):
   words = message.split(' ')
   word_count = len(words)
   print('Number of words is: ' + str(word_count))
```
In order to process a message sent to an actor, we use the raw\_message attribute of the context dictionary. We can access it by using the get\_context method from the actors module in agavepy.

For this example, create a new local directory to hold your work. Then, create a new file in this directory called example.py. Add the following to this file:

```
# example.py
from agavepy.actors import get_context
def string_count(message):
   words = message.split(' '')word_count = len(words)print('Number of words is: ' + str(word_count))
context = qet\_context()message = context['raw_message']
string_count(message)
```
### <span id="page-9-2"></span>**2.3.2 Building Images From a Dockerfile**

To register this function as an Abaco actor, we create a docker image that contains the python function and execute it as part of the default command.

We can build a Docker image from a text file called a Dockerfile. You can think of a Dockerfile as a recipe for creating images. The instructions within a Dockerfile either add files/folders to the image, add metadata to the image, or both.

#### <span id="page-10-0"></span>**The FROM Instruction**

Create a new file called Dockerfile in the same directory as your example.py file.

We can use the FROM instruction to start our new image from a known image. This should be the first line of our Dockerfile. We will start an official Python image:

```
FROM python:3.6
```
#### <span id="page-10-1"></span>**The RUN, ADD and CMD Instructions**

We can run arbitrary Linux commands to add files to our image. We'll run the pip command to install the agavepy library in our image:

```
RUN pip install --no-cache-dir agavepy
```
(note: there is a abacosample image that contains Python and the agavepy library; see *[Abaco Samples](#page-62-0)* for more details)

We can also add local files to our image using the ADD instruction. To add the example.py file from our local directory, we use the following instruction:

ADD example.py /example.py

The last step is to write the command from running the application, which is simply python /example.py. We use the CMD instruction to do that:

CMD ["python", "/example.py"]

With that, our Dockerfile is now ready. This is what is looks like:

```
FROM python:3.6
RUN pip install --no-cache-dir agavepy
ADD example.py /example.py
CMD ["python", "/example.py"]
```
Now that we have our Dockerfile, we can build our image and push it to Docker Hub. To do so, we use the docker build and docker push commands [note: user is your user on Docker, you must also \$ docker login] :

```
$ docker build -t user/my_actor .
$ docker push user/my_actor
```
#### <span id="page-10-2"></span>**2.3.3 Registering an Actor**

Now we are going to register the Docker image we just built as an Abaco actor. To do this, we will use the Agave client object we created above (see *[Working with TACC OAuth](#page-7-1)*).

To register an actor using the agavepy library, we use the actors.add() method and pass the arguments describing the actor we want to register through the body parameter. For example:

```
>>> from agavepy.agave import Agave
>>> ag = Agave(api_server='https://api.tacc.utexas.edu', token='<access_token>')
```

```
>>> my_actor = {"image": "user/my_actor", "name": "word_counter", "description":
˓→"Actor that counts words."}
>>> ag.actors.add(body=my_actor)
```
You should see a response like this:

```
{'_links': {'executions': 'https://api.tacc.utexas.edu/actors/v2/O08Nzb3mRA7Bz/
˓→executions',
'owner': 'https://api.tacc.utexas.edu/profiles/v2/jstubbs',
'self': 'https://api.tacc.utexas.edu/actors/v2/O08Nzb3mRA7Bz'},
'createTime': '2018-07-03 22:41:29.563024',
'defaultEnvironment': {},
'description': 'Actor that counts words.',
'id': '008Nzb3mRA7Bz',
'image': 'abacosamples/wc',
'lastUpdateTime': '2018-07-03 22:41:29.563024',
'mounts': [],
'name': 'word_counter',
'owner': 'jstubbs',
'privileged': False,
'state': {},
'stateless': False,
'status': 'SUBMITTED',
'statusMessage': '',
'type': 'none',
'useContainerUid': False}
```
Notes:

- Abaco assigned an id to the actor (in this case  $O08Nzb3mRA7Bz$ ) and associated it with the image (in this case, abacosamples/wc) which it began pulling from the public Docker Hub.
- Abaco returned a status of SUBMITTED for the actor; behind the scenes, Abaco is starting a worker container to handle messages passed to this actor. The worker must initialize itself (download the image, etc) before the actor is ready.
- When the actor's worker is initialized, the status will change to READY.

At any point we can check the details of our actor, including its status, with the following:

>>> ag.actors.get(actorId='O08Nzb3mRA7Bz')

The response format is identical to that returned from the .add() method.

#### <span id="page-11-0"></span>**2.3.4 Executing an Actor**

We are now ready to execute our actor by sending it a message. We built our actor to process a raw message string, so that is what we will send, but there other options, including JSON and binary data. For more details, see the *[Messages,](#page-22-0) [Executions, and Logs](#page-22-0)* section.

We send our actor a message using the sendMessage() method:

```
>>> ag.actors.sendMessage(actorId='O08Nzb3mRA7Bz',
                          body={'message': 'Actor, please count these words.'})
```
Abaco queues up an execution for our actor and then responds with JSON, including an id for the execution contained in the executionId:

```
{'_links': {'messages': 'https://api.tacc.utexas.edu/actors/v2/O08Nzb3mRA7Bz/messages
ightharpoonup',
 'owner': 'https://api.tacc.utexas.edu/profiles/v2/jstubbs',
 'self': 'https://api.tacc.utexas.edu/actors/v2/O08Nzb3mRA7Bz/executions/
˓→kA1P1m8NkkolK'},
'executionId': 'kA1P1m8NkkolK',
'msq': 'Actor, please count these words.'}
```
In general, an execution does not start immediately but is instead queued until a future time when a worker for the actor can take the message and start an actor container with the message. We can retrieve the details about an execution, including its status, using the getExecution() method:

>>> ag.actors.getExecution(actorId='O08Nzb3mRA7Bz', executionId='kA1P1m8NkkolK')

The response will be similar to the following:

```
{'_links': {'logs': 'https://api.tacc.utexas.edu/actors/v2/TACC-PROD_O08Nzb3mRA7Bz/
˓→executions/kA1P1m8NkkolK/logs',
 'owner': 'https://api.tacc.utexas.edu/profiles/v2/jstubbs',
  'self': 'https://api.tacc.utexas.edu/actors/v2/TACC-PROD_O08Nzb3mRA7Bz/executions/
˓→kA1P1m8NkkolK'},
 'actorId': 'O08Nzb3mRA7Bz',
 'apiServer': 'https://api.tacc.utexas.edu',
 'cpu': 0,
 'executor': 'jstubbs',
 'exitCode': 1,
 'finalState': {'Dead': False,
 'Error': '',
 'ExitCode': 1,
 'FinishedAt': '2018-07-03T22:56:30.605256563Z',
  'OOMKilled': False,
  'Paused': False,
  'Pid': 0,
  'Restarting': False,
 'Running': False,
 'StartedAt': '2018-07-03T22:56:30.474917256Z',
 'Status': 'exited'},
 'id': 'kA1P1m8NkkolK',
 'io': 0,
 'messageReceivedTime': '2018-07-03 22:56:29.075122',
 'runtime': 1,
 'startTime': '2018-07-03 22:56:29.558470',
 'status': 'COMPLETE',
 'workerId': 'e7B3JXDNxM6M0'}
```
Note that a status of COMPLETE indicates that the execution has finished and we are ready to retrieve our results.

#### <span id="page-12-0"></span>**2.3.5 Retrieving the Logs**

The Abaco system collects all standard out from an actor execution and makes it available via the logs endpoint. Let's retrieve the logs from the execution we just made. We use the getExecutionLogs() method, passing out actorId and our executionId:

>>> ag.actors.getExecutionLogs(actorId='O08Nzb3mRA7Bz', executionId='kA1P1m8NkkolK')

The response should be similar to the following:

```
{'_links': {'execution': 'https://api.tacc.utexas.edu/actors/v2/6PlMbDLa4zlON/
˓→executions/kGQk6RRJQBL3',
 'owner': 'https://api.tacc.utexas.edu/profiles/v2/jstubbs',
 'self': 'https://api.tacc.utexas.edu/actors/v2/6PlMbDLa4zlON/executions/
˓→kGQk6RRJQBL3/logs'},
'logs': 'Number of words is: 5\n'}
```
We see our actor output *Number of words is: 5*, which is the expected result!

### <span id="page-13-0"></span>**2.3.6 Conclusion**

Congratulations! At this point you have created, registered and executed your first actor, but there is a lot more you can do with the Abaco system. To learn more about the additional capabilities, please continue on to the Technical Guide.

## **Overview**

<span id="page-14-0"></span>The Technical Guide for Abaco provides a more detailed reference to Abaco's advanced features.

- *[Actor Registration](#page-16-0)*: Complete reference for actor registration and management.
- *[Messages, Executions, and Logs](#page-22-0)*: Covers the different types of messages that can be sent to an Actor.
- *[Abaco Context & Container Runtime](#page-20-0)*: Full details regarding the context injected into every Abaco actor.
- *[Actor State](#page-42-0)*: Working with the State API to store state between actor executions.
- *[Actor Sharing and Nonces](#page-46-0)*: Sharing actors with other users and using nonces to execute actors.
- *[Search](#page-32-0)*: Using the database search functionality of Abaco.
- *[API Reference](#page-60-0)*: Complete HTTP API reference.

## Actor Registration

<span id="page-16-0"></span>When registering an actor, the only required field is a reference to an image on the public Docker Hub. However, there are several other properties that can be set. The following table provides a list of the configurable properties available to all users and their descriptions.

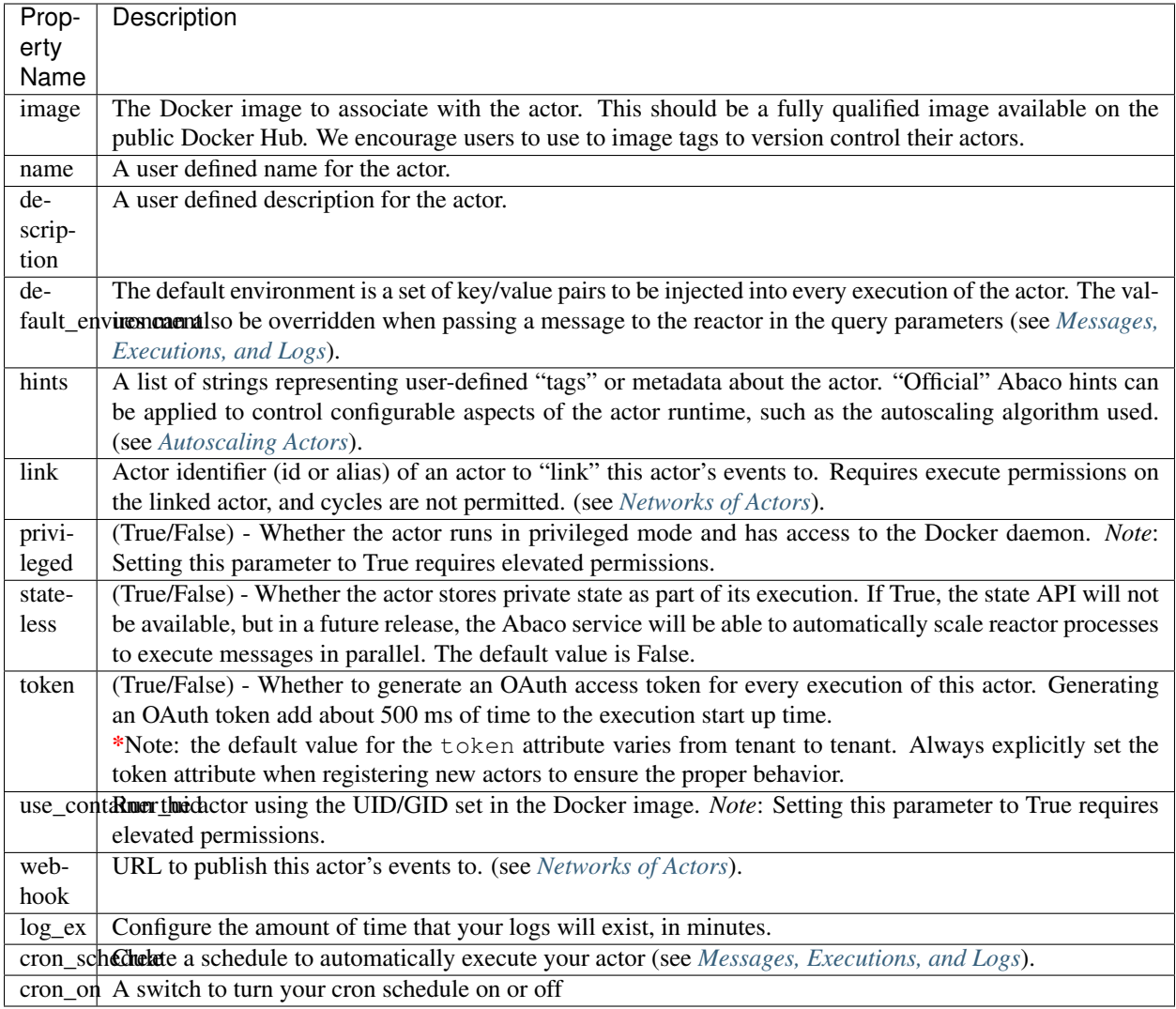

## <span id="page-17-0"></span>**4.1 Notes**

- The default\_environment can be used to provide sensitive information to the actor that cannot be put in the image.
- In order to execute privileged actors or to override the UID/GID used when executing an actor container, talk to the Abaco development team about your use case.
- Abaco supports running specific actors within a given tenant on dedicated and/or specialized hardware for performance reasons. It accomplishes this through the use of actor queues. If you need to run actors on dedicated resources, talk to the Abaco development team about your use case.

## <span id="page-18-0"></span>**4.2 Examples**

#### **4.2.1 curl**

Here is an example using curl; note that to set the default environment, we *must* pass content type application/ json and be sure to pass properly formatted JSON in the payload.

```
$ curl -H "Authorization: Bearer $TOKEN" \
-H "Content-Type: application/json" \
-d '{"image": "abacosamples/test", "name": "test", "description": "My test actor
˓→using the abacosamples image.", "default_environment":{"key1": "value1", "key2":
˓→"value2"} }' \
https://api.tacc.utexas.edu/actors/v2
```
### **4.2.2 Python**

To register the same actor using the agavepy library, we use the actors.add() method and pass the same arguments through the *body* parameter. In this case, the default\_environment is just a standard Python dictionary where the keys and values are str type. For example,

```
>>> from agavepy.agave import Agave
>>> ag = Agave(api_server='https://api.tacc.utexas.edu', token='<access_token>')
>>> actor = {"image": "abacosamples/test",
             "name": "test",
             "description": "My test actor using the abacosamples image registered.
˓→using agavepy.",
             "default_environment":{"key1": "value1", "key2": "value2"} }
>>> ag.actors.add(body=actor)
```
## Abaco Context & Container Runtime

<span id="page-20-0"></span>In this section we describe the environment that Abaco actor containers can utilize during their execution.

## <span id="page-20-1"></span>**5.1 Context**

When an actor container is launched, Abaco injects information about the execution into a number of environment variables. This information is collectively referred to as the context. The following table provides a complete list of variable names and their description:

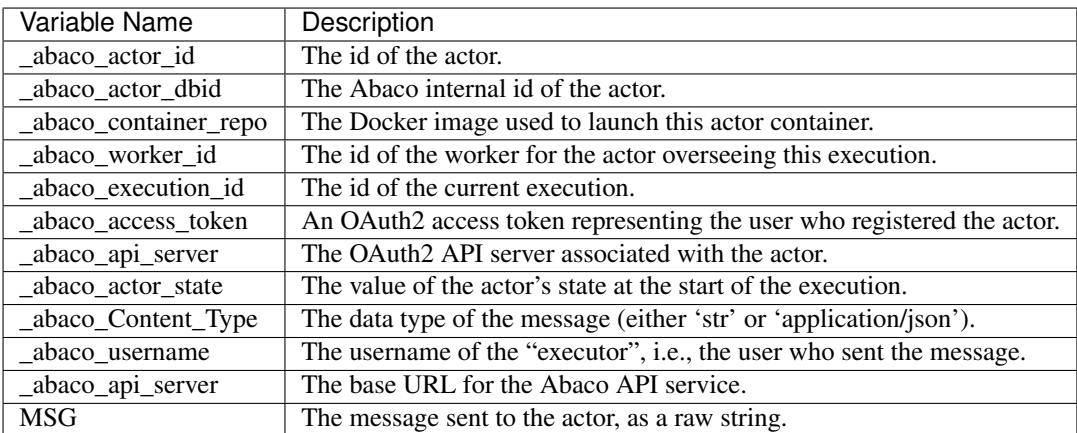

#### **5.1.1 Notes**

- The \_abaco\_actor\_dbid is unique to each actor. Using this id, an actor can distinguish itself from other actors registered with the same function providing for SPMD techniques.
- The \_abaco\_access\_token is a valid OAuth token that actors can use to make authenticated requests to other TACC Cloud APIs during their execution.
- The actor can update its state during the course of its execution; see the section *[Actor State](#page-42-0)* for more details.
- The "executor" of the actor may be different from the owner; see *[Actor Sharing and Nonces](#page-46-0)* for more details.

#### **5.1.2 Access from Python**

The agavepy.actors module provides access to the above data in native Python objects. Currently, the actors module provides the following utilities:

- **get\_context()** returns a Python dictionary with the following fields:
	- raw\_message the original message, either string or JSON depending on the Contetnt-Type.
	- content\_type derived from the original message request.
	- message\_dict A Python dictionary representing the message (for Content-Type: application/json)
	- execution\_id the ID of this execution.
	- username the username of the user that requested the execution.
	- state (for stateful actors) state value at the start of the execution.
	- actor\_id the actor's id.
- get\_client() returns a pre-authenticated agavepy.Agave object.
- update\_state(val) Atomically, update the actor's state to the value val.

## <span id="page-21-0"></span>**5.2 Runtime Environment**

The environment in which an Abaco actor container runs has been built to accommodate a number of typical use cases encountered in research computing in a secure manner.

#### **5.2.1 Container UID and GID**

When Abaco launches an actor container, it instructs Docker to execute the process using the UID and GID associated with the TACC account of the owner of the actor. This practice guarantees that an Abaco actor will have exactly the same accesses as the original author of the actor (for instance, access to files or directories on shared storage) and that files created or updated by the actor process will be owned by the underlying API user. Abaco API users that have elevated privilleges within the platform can override the UID and GID used to run the actor when registering the actor (see *[Actor Registration](#page-16-0)*).

#### **5.2.2 POSIX Interface to the TACC WORK File System**

When Abaco launches an actor container, it mounts the actor owner's TACC WORK file system into the running container. The owner's work file system is made available at /work with the container. This gives the actor a POSIX interface to the work file system.

## Messages, Executions, and Logs

<span id="page-22-0"></span>Once you have an Abaco actor created the next logical step is to send this actor some type of job or message detailing what the actor should do. The act of sending an actor information to execute a job is called sending a message. This sent message can be raw string data, JSON data, or a binary message.

Once a message is sent to an Abaco actor, the actor will create an execution with a unique execution\_id tied to it that will show results, time running, and other stats which will be listed below. Executions also have logs, and when the log are called for, you'll receive the command line logs of your running execution. Akin to what you'd see if you and outputted a script to the command line. Details on messages, executions, and logs are below.

Note: Due to each message being tied to a specific execution, each execution will have exactly one message that can be processed.

## <span id="page-22-1"></span>**6.1 Messages**

A message is simply the message given to an actor with data that can be used to run the actor. This data can be in the form of a raw message string, JSON, or binary. Once this message is sent, the messaged Abaco actor will queue an execution of the actor's specified image.

Once off the queue, if your specified image has inputs for the messaged data, then that messaged data will be visible to your program. Allowing you to set custom parameters or inputs for your executions.

#### **6.1.1 Sending a message**

#### **cURL**

To send a message to the messages endpoint with cURL, you would do the following:

```
$ curl -H "Authorization: Bearer $TOKEN" \
-d "message=<your content here>" \
https://api.tacc.utexas.edu/actors/v2/<actor_id>/messages
```
#### **Python**

To send a message to the messages endpoint with AgavePy and Python, you would do the following:

```
ag.actors.sendMessage(actorId='<actor_id>',
                      body={'message':'<your content here>'})
```
#### **Results**

These calls result in a JSON list similar to the following:

```
{'message': 'The request was successful',
'result': {'_links': {'messages': 'https://api.tacc.utexas.edu/actors/v2/
˓→R0y3eYbWmgEwo/messages',
  'owner': 'https://api.tacc.utexas.edu/profiles/v2/apitest',
  'self': 'https://api.tacc.utexas.edu/actors/v2/R0y3eYbWmgEwo/executions/
˓→00wLaDX53WBAr'},
 'executionId': '00wLaDX53WBAr',
 'msg': '<your content here>'},
'status': 'success',
'version': '0.11.0'}
```
#### **6.1.2 Get message count**

It is possible to retrieve the current number of messages an actor has with the messages end point.

#### **cURL**

The following retrieves the current number of messages an actor has:

```
$ curl -H "Authorization: Bearer $TOKEN" \
https://api.tacc.utexas.edu/actors/v2/<actor_id>/messages
```
#### **Python**

To retrieve the current number of messages with AgavePy the following is done:

ag.actors.getMessages(actorId='<actor\_id>')

#### **Results**

The result of getting the messages endpoint should be similar to:

```
{'message': 'The request was successful',
'result': {'_links': {'owner': 'https://api.tacc.utexas.edu/profiles/v2/cgarcia',
  'self': 'https://api.tacc.utexas.edu/actors/v2/R4OR3KzGbRQmW/messages'},
 'messages': 12},
'status': 'success',
'version': '0.11.0'}
```
#### **6.1.3 Binary Messages**

An additional feature of the Abaco message system is the ability to post binary data. This data, unlike raw string data, is sent through a Unix Named Pipe (FIFO), stored at /\_abaco\_binary\_data, and can be retrieved from within the execution using a FIFO message reading function. The ability to read binary data like this allows our end users to do numerous tasks such as reading in photos, reading in code to be ran, and much more.

The following is an example of sending a JPEG as a binary message in order to be read in by a TensorFlow image classifier and being returned predicted image labels. For example, sending a photo of a golden retriever might yield, 80% golden retriever, 12% labrador, and 8% clock.

This example uses Python and AgavePy in order to keep code in one script.

#### **Python with AgavePy**

Setting up an AgavePy object with token and API address information:

```
from agavepy.agave import Agave
ag = Agave(api_server='https://api.tacc.utexas.edu',
          username='<username>', password='<password>',
           client_name='JPEG_classifier',
           api_key='<api_key>',
           api_secret='<api_secret>')
ag.get_access_token()
ag = Agave(api_server='https://api.tacc.utexas.edu/', token=ag.token)
```
Creating actor with the TensorFlow image classifier docker image:

```
my_actor = {'image': 'notchristiangarcia/bin_classifier',
            'name': 'JPEG_classifier',
            'description': 'Labels a read in binary image'}
actor_data = ag.actors.add(body=my_actor)
```
The following creates a binary message from a JPEG image file:

```
with open('<path to jpeg image here>', 'rb') as file:
   binary\_image = file.read()
```
Sending binary JPEG file to actor as message with the application/octet-stream header:

```
result = aq.actors. sendMessage(actorId=actor_data['id'],body={'binary': binary_image},
                               headers={'Content-Type': 'application/octet-stream'})
```
The following returns information pertaining to the execution:

```
execution = ag.actors.getExecution(actorId=actor_data['id'],
                                   executionId = result['executionId'])
```
Once the execution has complete, the logs can be called with the following:

```
exec_info = requests.get('{}/actors/v2/{}/executions/{}'.format(url, actor_id, exec_
\leftrightarrowid).
                           headers={'Authorization': 'Bearer {}'.format(token)})
```
#### **6.1.4 Sending binary from execution**

Another useful feature of Abaco is the ability to write to a socket connected to an Abaco endpoint from within an execution. This Unix Domain (Datagram) socker is mounted in the actor container at /\_abaco\_results.sock.

In order to write binary data this socket you can use AgavePy functions, in particular the send\_bytes\_result() function that sends bytes as single result to the socket. Another useful function is the send\_python\_result() function that allows you to send any Python object that can be pickled with cloudpickle.

In order to retrieve these results from Abaco you can get the /actor/<actor\_id>/executions/ <execution\_id>/results endpoint. Each get of the endpoint will result in exactly one result being popped and retrieved. An empty result with be returned if the results queue is empty.

As a socket, the maximum size of a result is 131072 bytes. An execution can send multiple results to the socket and said results will be added to a queue. It is recommended to to return a reference to a file or object store.

As well, results are sent to the socket and available immediately, an execution does not have to complete to pop a result. Results are given an expiry time of 60 minutes from creation.

#### **cURL**

To retrieve a result with cURL you would do the following:

```
$ curl -H "Authorization: Bearer $TOKEN" \
-d "message=<your content here>" \
https://api.tacc.utexas.edu/actors/v2/<actor_id>/executions/<execution_id>/results
```
### **6.1.5 Synchronous Messaging**

Important: Support for Synchronous Messaging was added in version 1.1.0.

Starting with *1.1.0*, Abaco provides support for sending a synchronous message to an actor; that is, the client sends the actor a message and the request blocks until the execution completes. The result of the execution is returned as an HTTP response to the original message request.

Synchronous messaging prevents the client from needing to poll the executions endpoint to determine when an execution completes. By eliminating this polling and returning the response as soon as it is ready, the overall latency is minimized.

While synchronous messaging can simplify client code and improve performance, it introduces some additional challenges. Primarily, if the execution cannot be completed within the HTTP request/response window, the request will time out. This window is usually about 30 seconds.

Warning: Abaco strictly adheres to message ordering and, in particular, synchronous messages do not skip to the front of the actor's message queue. Therefore, a synchronous message *and all queued messages* must be processed within the HTTP timeout window. To avoid excessive synchronous message requests, Abaco will return a 400 level request if the actor already has more than 3 queued messages at the time of the synchronous message request.

To send a synchronous message, the client appends *\_abaco\_synchronous=true* query parameter to the request; the rest of the messaging semantics follows the rules and conventions of asynchronous messages.

#### **cURL**

The following example uses the curl command line client to send a synchronous message:

```
$ curl -H "Authorization: Bearer $TOKEN" \
-d "message=<your content here>" \
https://api.tacc.utexas.edu/actors/v2/<actor_id>/messages?_abaco_synchronous=true
```
As stated above, the request blocks until the execution (and all previous executions queued for the actor) completes. To make the response to a synchronous message request, Abaco uses the following rules:

- 1. If a (binary) result is registered by the actor for the execution, that result is returned with along with a contenttype *application/octet-stream*.
- 2. If no result is available when the execution completes, the logs associated with the execution are returned with content-type *text/html* (charset utf8 is assumed).

#### <span id="page-26-0"></span>**6.2 Executions**

Once you send a message to an actor, that actor will create an execution for the actor with the inputted data. This execution will be queued waiting for a worker to spool up or waiting for a worker to be freed. When the execution is initially created it is given an execution\_id so that you can access information about it using the execution\_id endpoint.

#### **6.2.1 Access execution data**

#### **cURL**

You can access the execution\_id endpoint using cURL with the following:

```
$ curl -H "Authorization: Bearer $TOKEN" \
https://api.tacc.utexas.edu/actors/v2/<actor_id>/executions/<execution_id>
```
#### **Python**

You can access the execution\_id endpoint using AgavePy and Python with the following:

```
ag.actors.getExecution(actorId='<actor_id>',
                       executionId='<execution_id>')
```
#### **Results**

Access the execution\_id endpoint will result in something similar to the following:

```
{'message': 'Actor execution retrieved successfully.',
'result': {'_links': {'logs': 'https://api.tacc.utexas.edu/actors/v2/R0y3eYbWmgEwo/
˓→executions/00wLaDX53WBAr/logs',
  'owner': 'https://api.tacc.utexas.edu/profiles/v2/apitest',
  'self': 'https://api.tacc.utexas.edu/actors/v2/R0y3eYbWmgEwo/executions/
˓→00wLaDX53WBAr'},
 'actorId': 'R0y3eYbWmgEwo',
  'apiServer': 'https://api.tacc.utexas.edu',
```

```
'cpu': 7638363913,
 'executor': 'apitest',
 'exitCode': 1,
 'finalState': {'Dead': False,
 'Error': '',
 'ExitCode': 1,
  'FinishedAt': '2019-02-21T17:32:18.56680737Z',
  'OOMKilled': False,
 'Paused': False,
 'Pid': 0,
 'Restarting': False,
 'Running': False,
 'StartedAt': '2019-02-21T17:32:14.893485694Z',
 'Status': 'exited'},
 'id': '00wLaDX53WBAr',
 'io': 124776656,
 'messageReceivedTime': '2019-02-21 17:31:24.300900',
 'runtime': 11,
 'startTime': '2019-02-21 17:32:12.798836',
 'status': 'COMPLETE',
 'workerId': 'oQpeybmGRVNyB'},
'status': 'success',
'version': '0.11.0'}
```
#### **6.2.2 List executions**

Abaco allows users to retrieve all executions tied to an actor with the executions endpoint.

#### **cURL**

List executions with cURL by getting the executions endpoint

```
$ curl -H "Authorization: Bearer $TOKEN" \
https://api.tacc.utexas.edu/actors/v2/<actor_id>/executions
```
#### **Python**

To list executions with AgavePy the following is done:

```
ag.actors.listExecutions(actorId='<actor_id>')
```
#### **Results**

Calling the list of executions should result in something similar to:

```
{'message': 'Actor execution retrieved successfully.',
'result': {'_links': {'logs': 'https://api.tacc.utexas.edu/actors/v2/R4OR3KzGbRQmW/
˓→executions/YqM3RPRoWqz3g/logs',
  'owner': 'https://api.tacc.utexas.edu/profiles/v2/apitest',
  'self': 'https://api.tacc.utexas.edu/actors/v2/R4OR3KzGbRQmW/executions/
˓→YqM3RPRoWqz3g'},
```

```
'actorId': 'R4OR3KzGbRQmW',
 'apiServer': 'https://api.tacc.utexas.edu',
 'cpu': 0,
 'executor': 'apitest',
 'id': 'YqM3RPRoWqz3g',
 'io': 0,
 'messageReceivedTime': '2019-02-22 01:01:50.546993',
 'runtime': 0,
 'startTime': 'None',
 'status': 'SUBMITTED' },
'status': 'success',
'version': '0.11.0'}
```
#### **6.2.3 Reading message in execution**

One of the most important parts of using data in an execution is reading said data. Retrieving sent data depends on the data type sent.

#### **Python - Reading in raw string data or JSON**

To retrieve JSON or raw data from inside of an execution using Python and AgavePy, you would get the message context from within the actor and then get it's raw\_message field.

```
from agavepy.actors import get_context
context = get</u><sub>context</sub>()</sub>
message = context['raw_message']
```
#### **Python - Reading in binary**

Binary data is transmitted to an execution through a FIFO pipe located at /\_abaco\_binary\_data. Reading from a pipe is similar to reading from a regular file, however  $Aq$ avePy comes with an easy to use  $q$ et binary message() function to retrieve the binary data.

Note: Each Abaco execution processes one message, binary or not. This means that reading from the FIFO pipe will result with exactly the entire sent message.

```
from agavepy.actors import get_binary_message
bin_message = get_binary_message()
```
#### **6.2.4 Cron Schedule**

Note: The Abaco Cron Schedule feature was implemented in version 1.7.0.

Abaco's cron schedule is a tool to automatically execute your actor based on a schedule. Each actor has two userdefined parameters associated with the cron execution: cronSchedule and cronOn. The scheduler has another variable, cronNextEx, which holds the next execution time of the actor. This is an internal variable and cannot be edited by users. To create a schedule, set the cronSchedule parameter when registering a new actor or updating an existing actor. The value of cronSchedule should be a string in the following format:

yyyy-mm-dd hh + <number> <unit of time>

where the first part is the datetime when the first execution will happen, and the second part is the time increment for each subsequent execution. Note that the spaces, plus characters  $(+)$  and dash characters  $(-)$  in the template above are meaningful and are a required part of the format. Abaco's cron schedule also has an alias called now, which lets you execute the actor at the current UTC time. For example, if an actor was registered with this schedule

"cronSchedule": "now + 1 hour"

the actor would execute at the current time, and then again at the top of the hour every hour.

Note: The highest granularity is the hour, and the units of time that can be used are hour, day, week, and month.

To create an actor with a schedule, make a request like the following:

```
$ curl -H "Authorization: Bearer $TOKEN" \
-H "Content-Type: application/json" \
-d '{"image": "abacosamples/test", "cronSchedule": "2020-09-28 16 + 1 hour"}' \
https://api.tacc.utexas.edu/actors/v2
```
To update the schedule, make a request like the following:

```
$ curl -H "Authorization: Bearer $TOKEN" \
-X PUT \
-H "Content-Type: application/json" \
-d '{"image": "abacosamples/test", "cronSchedule": "2020-12-11 16 + 3 days"}' \
https://api.tacc.utexas.edu/actors/v2/<actor_id>
```
This last request above will update the cron schedule for the actor with  $id < \text{actor_id} >$  as follows: the actor will be scheduled to automatically execute on December 11th, 2020 at 4 pm, UTC timezone. That actor will be executed again 3 days later on the 14th, at 4pm, and then 3 days after that, again at 4pm. This execution will recur every 3 days until the user changes the cron schedule, turns off the cron schedule, or deletes the actor.

Note: The cron schedule runs on the UTC timezone.

Note: When making requests to set the cronSchedule, be sure to pass "application/json" content to avoid issues requiring escaping characters inside the schedule value.

To turn off the schedule, use the *cronOn* switch like so:

```
$ curl -H "Authorization: Bearer $TOKEN" \
-X PUT \
-H "Content-Type: application/json" \
-d '{"image": "abacosamples/test", "cronOn": "False"}' \
https://api.tacc.utexas.edu/actors/v2/<actor_id>
```
By turning off the schedule, the actor will no longer execute itself at each increment. You can turn it on again at any time, and the actor will resume incrementing as before. For example, if an actor is set to execute every hour, and then the cron switch is turned off, the actor will stop executing itself. After a week, the switch can be turned back on, and the actor will resume executing on the hour.

#### **Cron Schedule - Error Messages**

If users supply a value for *cronSchedule* in an incorrect format, they will receive an error letting them know to check the format. The API also checks that the schedule sent in has not already past. For example, if you pass in the year 1955, you will get an error message saying the cron schedule has already passed. The error message will also tell you the current UTC time for reference.

#### **Cron Message and Execution**

When it is time to execute an actor configured with a cronSchedule, Abaco's internal cron agent simply queues a message on the actor's internal message queue, just as if a client had sent a message to the actor using the /messages API. If the actor already has (unprocessed) messages in its queue, these messages will be processed first before the cron message. This means that there could be some delay between the time Abaco internally queues the message and the actor starts executing it.

Currently, the cron message sent to the actor is the static string

This is your cron execution

Accordingly, the  $\alpha$ baco\_Content\_Type context variable is set to str. The rest of the context variables are set normally, as described in *[Abaco Context & Container Runtime](#page-20-0)*.

## <span id="page-30-0"></span>**6.3 Logs**

At any point of an execution you are also able to access the execution logs using the logs endpoint. This returns information about the log along with the log itself. If the execution is still in the submitted phase, then the log will be an empty string, but once the execution is in the completed phase the log would contain all outputted command line data.

#### **6.3.1 Retrieving an executions logs**

#### **cURL**

To call the log endpoint using cURL, do the following:

```
$ curl -H "Authorization: Bearer $TOKEN" \
https://api.tacc.utexas.edu/actors/v2/<actor_id>/executions/<execution_id>/logs
```
#### **Python**

To call the log endpoint using AgavePy and Python, do the following:

```
ag.actors.getExecutionLogs(actorId='<actor_id>',
                           executionId='<executionId>')
```
#### **Results**

This would result in data similar to the following:

```
{'message': 'Logs retrieved successfully.',
'result': {'_links': {'execution': 'https://api.tacc.utexas.edu/actors/v2/
˓→qgKRpNKxg0DME/executions/qgmq08wKARlg3',
  'owner': 'https://api.tacc.utexas.edu/profiles/v2/apitest',
  'self': 'https://api.tacc.utexas.edu/actors/v2/qgKRpNKxg0DME/executions/
˓→qgmq08wKARlg3/logs'},
  'logs': '<command line output here>'},
 'status': 'success',
 'version': '0.11.0'}
```
### Search

<span id="page-32-0"></span>With the release of Abaco 1.6.0, a search capability has been introduced using the Mongo aggregation system, full-text searching, and indexing. Searching can be done on actor, worker, execution, and log collections. This feature allows users to search based on any attribute associated with resources that they have permission to view. For example, using search, a user could retrieve all viewable executions with status "ERROR" in one API call. The search currently makes use of logical operators and datetime to allow for easy searching of any object based on any specific field.

Attention: Search in Abaco was implemented in version 1.6.0.

Search has been implemented via query parameters on a new /search/<collection>endpoint. To use it, specify the collection to be searched (actors, workers, executions, or logs) in the URL. With no query arguments Abaco will return all entries in the collection that you have permission to view. To specify query arguments, add a ? to the end of the url and specify the parameters in form  $\langle$  attribute\_name>.  $\langle$  operator>= $\langle$ param\_value> separated by  $\&\&$ . If not specified, the search defaults the operator to the equality operator (i.e., the eq operator). The general form for requests to the search endpoint looks like:

GET /actors/v2/search/<collection>?<attr 1>.<op 1>=<value 1>&<attr 2>.<op 2>=<value 2>  $\rightarrow \&$ ...

where  $\text{start}_1$  ,  $\text{start}_2$ , etc. are valid attributes on an instance of  $\text{collection}$  (for example, image for the actors collection),  $\langle op_1 \rangle$ ,  $\langle op_2 \rangle$ , etc. are valid Abaco search operators (see table below), and  $\langle$ value 1>,  $\langle$ value 2>, etc. are values for the attribute type. The response from a search consists of the list of objects of type <collection> that meet the search criteria and that the caller has view access to.

The same query parameters can also be used on the following existing endpoints:

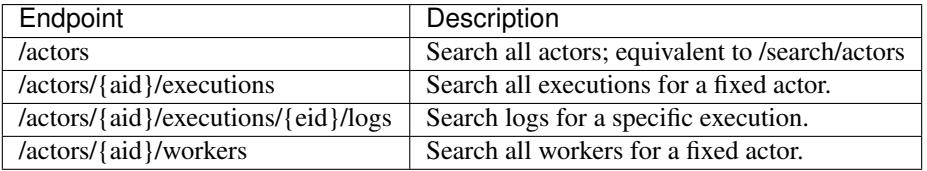

When applied to one of the existing endpoints above, the query parameters can be thought of as filters, refining the set of objects that would have been returned by the listing.

A table of valid operator parameters, their function, and examples are below.

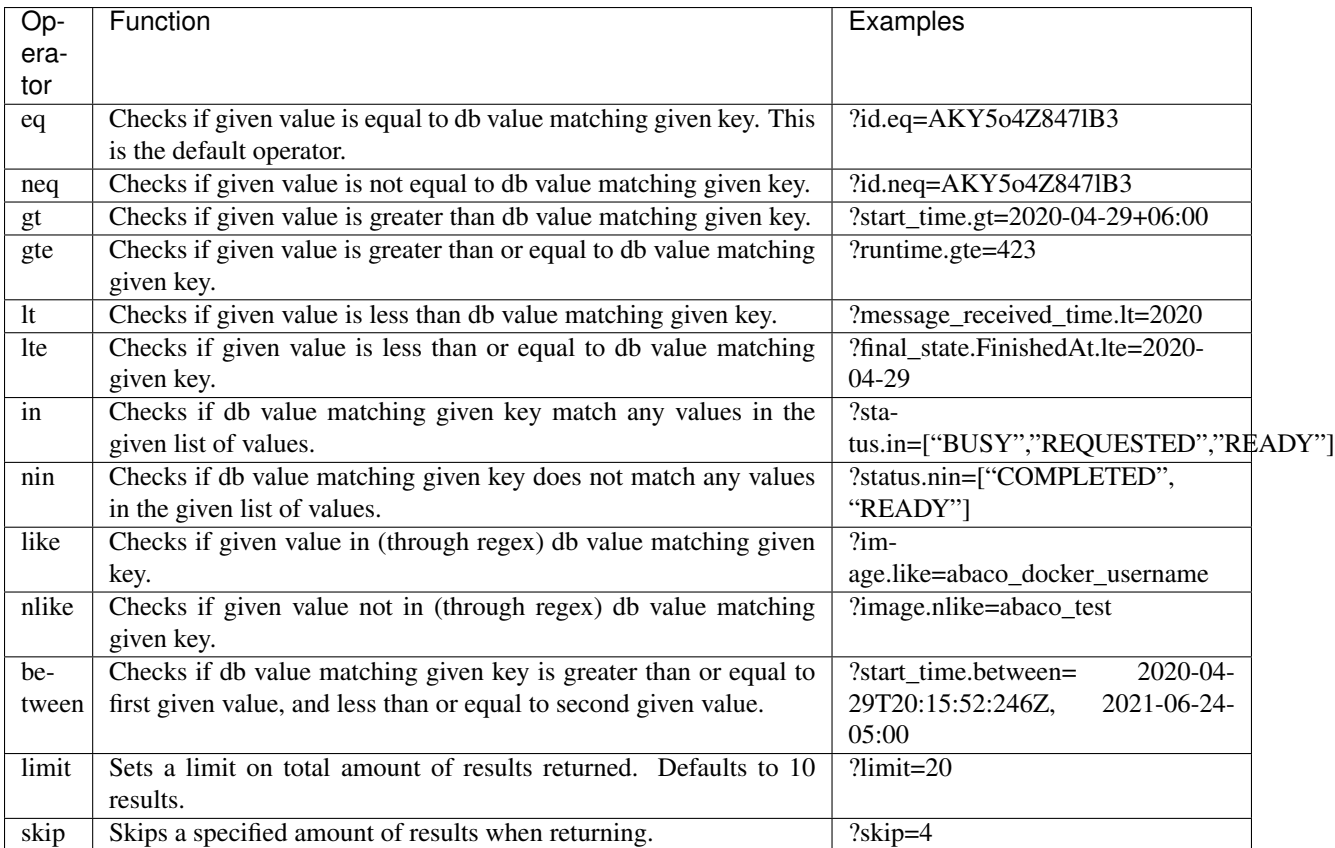

Additionally, the Abaco search supports the following special parameters

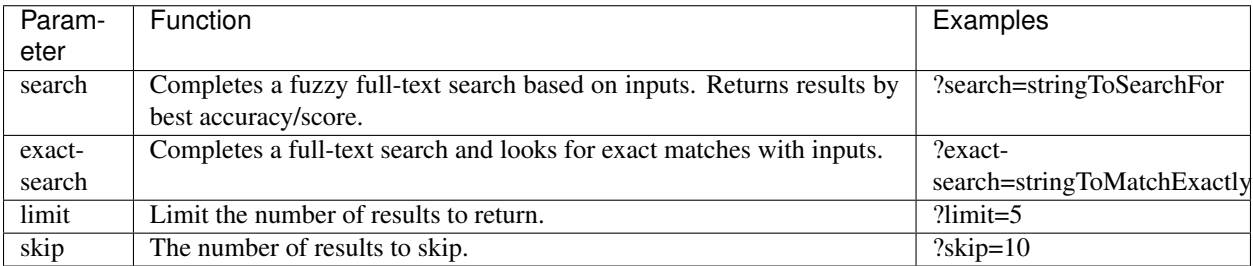

You may use as many search parameters as you want in one query sans limit and skip, where each may only be used once.

## <span id="page-33-0"></span>**7.1 Metadata**

Abaco formats the responses to searches slightly differently from a typical response in the fact that the response to a search returns two objects within the result object: a search object, containing the actual results, and a

\_metadata object. The \_metadata object returns pertinent information about the amount of records returned, the amount of records the return is limited to, the amount of records skipped (specified in query), and the total amount of records that match the query searched for. This is useful to implement paging or to only receive a set amount of records.

Important: A search result object contains a metadata object and a search object, the latter is a JSON list containing the actual search results.

#### **7.1.1 Example of a Search Response**

```
{'message': 'Executions search completed successfully.',
 'result': {' metadata': {'countReturned': 1,
                         'recordLimit': 10,
                         'recordsSkipped': 0,
                         'totalCount': 1},
             'search': [{'_links': {'logs': 'https://dev.tenants.aloedev.tacc.cloud/
˓→actors/v2/joBjeDkWyBwLx/logs',
                                  'owner': 'https://dev.tenants.aloedev.tacc.cloud/
˓→profiles/v2/testuser',
                                  'self': 'https://dev.tenants.aloedev.tacc.cloud/
˓→actors/v2/joBjeDkWyBwLx/executions/1JKkQwX75vE56'},
                         'actorId': 'joBjeDkWyBwLx',
                         'cpu': 444097006,
                         'executor': 'testuser',
                         'exitCode': 0,
                         'finalState': {'Dead': False,
                                      'Error': '',
                                      'ExitCode': 0,
                                      'FinishedAt': '2020-04-29T21:47:21.385Z',
                                      'OOMKilled': False,
                                      'Paused': False,
                                      'Pid': 0,
                                      'Restarting': False,
                                      'Running': False,
                                      'StartedAt': '2020-04-29T21:47:19.382Z',
                                      'Status': 'exited'},
                         'id': '1JKkQwX75vE56',
                         'io': 716,
                         'messageReceivedTime': '2020-04-29T21:47:18.7Z00',
                         'runtime': 2,
                         'startTime': '2020-04-29T21:47:18.954Z',
                         'status': 'COMPLETE',
                          'workerId': '7kvAAKYKB6Qk6'}]},
 'status': 'success',
 'version': ':dev'}
```
## <span id="page-34-0"></span>**7.2 Inputs**

All inputs are given to the search function as query parameters and thus are transmitted as strings. Abaco attempts to convert these inputs to the native type associated with the attribute. Strings are left untouched. Booleans are expected to be "False" or "false" and "True" or "true" to be converted. Numbers are all converted to floats. Lists are parsed

with  $\gamma$  ison. loads and will accept either ["test"] or ['test'] with post-processing on Abaco's end to convert to lists.

The last consumed input type is datetime objects. Abaco accepts a broad range of ISO 8601 like strings. An example of the most detailed string accepted is 2020-04-29T20:15:52:246252-06:00. 2020-04-29T20:15:52:246Z, 2020-04-29T20:15:52-06:00, 2020-04-29T20:15-06:00, 2020-04-29T20-06:00, 2020-04-29-06:00, 2020-04Z, and 2020 are also acceptable.

Attention: Abaco stores all times in UTC, so addition of your timezone or conversion to UTC is important. If no timezone information is given  $(-06:00 \text{ or } 2 \text{ (to signal UTC)})$  the datetime is assumed to be in UTC.

Important: For the purposes of comparison, unspecified elements of a datetime string are set to the minimal possible value. For example, the string "2020-12-30" is greater than "2020-12" which in turn is greater than "2020". As datetime objects, these are converted to  $2020 - 12 - 30T00:002$ ,  $2020 - 12 - 01T00:002$  and 2020-01-01T00:00:00Z, respectively. This holds true until you reach millisecond accurate time.

Note that use of nonces is limited to searching within the actor or alias the nonce was created for. Abaco does not allow the use of nonce on the global search enpoint.

Important: Nonces can be used along side search query parameters by setting the x-nonce parameter as usual; queries should still work as expected and do not need any additional modification. Searches using a nonce count as a nonce "use" as with any other API call using a nonce.

#### **7.2.1 Creating ISO 8601 formatted strings**

The following examples may be helpful for working with datetime objects in Python.

#### **7.2.2 Python - String with Timezone**

The following gets the current time as an ISO 8601 formatted string with timezone:

```
import datetime
import pytz
austin_time_zone = pytz.timezone("America/Chicago")
isoString = datetime.datetime.now(tz=austin_time_zone).isoformat()
print(isoString)
```
This prints 2020-04-29T16:21:34.602078-05:00.

#### **7.2.3 Python - UTC String**

The following gets the current UTC time as an ISO 8601 formatted string:

```
import datetime
isoString = datetime.datetime.utcnow().isoformat()
print(isoString)
```
This prints  $2020-04-29T21:21:34.602078$ . Feel free to add the Z or leave it absent.

## <span id="page-36-0"></span>**7.3 Search Examples**

In this section we provide some example searches using the new search endpoint as well as query parameters applied to some existing endpoints.

1. Use the new search endpoint to search for all actors defined with image "abacosamples/test", created since 4/29/2020 and in either "READY" or "BUSY" status:

#### **7.3.1 cURL**

```
$ curl -H "Authorization: Bearer $TOKEN" \
https://api.tacc.utexas.edu/actors/v2/search/actors?image=abacosamples/test&create_
˓→time.gt=2020-04-29&status.in=["READY", "BUSY"]
```
#### **7.3.2 Result**

```
{'message': 'Search completed successfully.',
'result': {' metadata': {'countReturned': 1,
                         'recordLimit': 10,
                        'recordsSkipped': 0,
                        'totalCount': 1},
            'search': [{'_links': {'executions': 'https://dev.tenants.aloedev.tacc.
˓→cloud/actors/v2/joBjeDkWyBwLx/executions',
                                 'owner': 'https://dev.tenants.aloedev.tacc.cloud/
˓→profiles/v2/testuser',
                                 'self': 'https://dev.tenants.aloedev.tacc.cloud/
˓→actors/v2/joBjeDkWyBwLx'},
                         'createTime': '2020-04-29T21:46:53.393Z',
                         'defaultEnvironment': {'default_env_key1': 'default_env_value1
ightharpoonup',
                                              'default_env_key2': 'default_env_value2'},
                         'description': '',
                         'gid': None,
                         'hints': [],
                         'id': 'joBjeDkWyBwLx',
                         'image': 'abacosamples/test',
                         'lastUpdateTime': '2020-04-29T21:46:53.393Z',
                         'link': '',
                         'maxCpus': None,
                         'maxWorkers': None,
                         'memLimit': None,
                         'mounts': [{'container_path': '/_abaco_data1',
                                     'host_path': '/data1',
                                     'mode': 'ro'}],
                         'name': 'abaco_test_suite_default_env',
                         'owner': 'testuser',
                         'privileged': False,
                         'queue': 'default',
```

```
'state': {},
                         'stateless': True,
                         'status': 'READY',
                         'statusMessage': ' ',
                         'tasdir': None,
                         'token': 'false',
                         'type': 'none',
                         'uid': None,
                         'useContainerUid': False,
                         'webhook': ''}]},
'status': 'success',
'version': ':dev'}
```
2. Use the global search endpoint to look for all executions that are not in COMPLETE status across all actors the user has access to.

#### **7.3.3 cURL**

```
$ curl -H "Authorization: Bearer $TOKEN" \
https://api.tacc.utexas.edu/actors/v2/search/executions?status.neq="COMPLETE"
```
#### **7.3.4 Result**

```
{
  "message": "Search completed successfully.",
 "result": {
   "_metadata": {
     "countReturned": 4,
     "recordLimit": 100,
     "recordsSkipped": 0,
     "totalCount": 4
   },
   "search": [
      {
        "_links": {
          "logs": "https://api.tacc.utexas.edu/actors/v2/7zxX7DlZ0eeZY/logs",
          "owner": "https://api.tacc.utexas.edu/profiles/v2/testuser",
          "self": "https://api.tacc.utexas.edu/actors/v2/7zxX7DlZ0eeZY/executions/
˓→8mzXG1vxDaZZ1"
       },
       "actorId": "7zxX7DlZ0eeZY",
       "cpu": 0,
       "executor": "testuser",
       "exitCode": null,
       "finalState": null,
       "id": "8mzXG1vxDaZZ1",
       "io": 0,
        "messageReceivedTime": "2020-05-05T19:50:23.813Z",
        "runtime": 0,
        "startTime": null,
       "status": "SUBMITTED",
        "workerId": null
      },
```

```
{
        "_links": {
         "logs": "https://api.tacc.utexas.edu/actors/v2/7zxX7DlZ0eeZY/logs",
         "owner": "https://api.tacc.utexas.edu/profiles/v2/testuser",
         "self": "https://api.tacc.utexas.edu/actors/v2/7zxX7DlZ0eeZY/executions/
˓→7mYv7rxYNNYw1"
        },
       "actorId": "7zxX7DlZ0eeZY",
       "cpu": 0,
       "executor": "testuser",
       "exitCode": null,
       "finalState": null,
       "id": "7mYv7rxYNNYw1",
       "io": 0,
       "messageReceivedTime": "2020-05-05T19:50:23.296Z",
       "runtime": 0,
       "startTime": null,
       "status": "RUNNING",
       "workerId": "1zLYaONZxWQAX"
     },
     {
        "_links": {
          "logs": "https://api.tacc.utexas.edu/actors/v2/jm6kjmDmW885N/logs",
         "owner": "https://api.tacc.utexas.edu/profiles/v2/testuser",
         "self": "https://api.tacc.utexas.edu/actors/v2/jm6kjmDmW885N/executions/
˓→jg0oLKJg8VvgM"
       },
       "actorId": "jm6kjmDmW885N",
       "cpu": 0,
       "executor": "testuser",
       "exitCode": null,
       "finalState": null,
       "id": "jg0oLKJg8VvgM",
       "io": 0,
       "messageReceivedTime": "2020-05-05T19:50:20.113Z",
       "runtime": 0,
       "startTime": null,
       "status": "RUNNING",
       "workerId": "7XZN4aqvzoJ33"
     },
      {
       "_links": {
         "logs": "https://api.tacc.utexas.edu/actors/v2/jm6kjmDmW885N/logs",
         "owner": "https://api.tacc.utexas.edu/profiles/v2/testuser",
         "self": "https://api.tacc.utexas.edu/actors/v2/jm6kjmDmW885N/executions/
→ jqM7JBmqDD jM5"
       },
        "actorId": "jm6kjmDmW885N",
        "cpu": 0,
       "executor": "testuser",
       "exitCode": null,
       "finalState": null,
       "id": "jgM7JBmqDDjM5",
       "io": 0,
       "messageReceivedTime": "2020-05-05T19:50:20.925Z",
       "runtime": 0,
       "startTime": null,
```

```
"status": "SUBMITTED",
      "workerId": null
    }
 ]
},
"status": "success",
"version": "1.6.0"
```
3. Find all executions for actor jm6kjmDmW885N that completed after "2020-05-05T19:50:23.748".

#### **7.3.5 cURL**

}

```
$ curl -H "Authorization: Bearer $TOKEN" \
https://api.tacc.utexas.edu/actors/v2/jm6kjmDmW885N/executions?status=COMPLETE&start_
˓→time.gt=2020-05-05T19:50:23.748
```
### **7.3.6 Result**

```
{
  "message": "Executions search completed successfully.",
  "result": {
    "_metadata": {
     "countReturned": 2,
     "recordLimit": 100,
     "recordsSkipped": 0,
     "totalCount": 2
   },
   "search": [
      {
        "_links": {
          "logs": "https://api.tacc.utexas.edu/actors/v2/jm6kjmDmW885N/logs",
          "owner": "https://api.tacc.utexas.edu/profiles/v2/testuser",
          "self": "https://api.tacc.utexas.edu/actors/v2/jm6kjmDmW885N/executions/
˓→jg0oLKJg8VvgM"
       },
        "actorId": "jm6kjmDmW885N",
        "cpu": 159212854,
       "executor": "testuser",
       "exitCode": 0,
       "finalState": {
         "Dead": false,
         "Error": "",
         "ExitCode": 0,
          "FinishedAt": "2020-05-05T19:50:29.038Z",
          "OOMKilled": false,
          "Paused": false,
          "Pid": 0,
          "Restarting": false,
          "Running": false,
          "StartedAt": "2020-05-05T19:50:27.003Z",
          "Status": "exited"
        },
```

```
"id": "jg0oLKJg8VvgM",
       "io": 266,
       "messageReceivedTime": "2020-05-05T19:50:20.113Z",
       "runtime": 2,
       "startTime": "2020-05-05T19:50:26.697Z",
       "status": "COMPLETE",
       "workerId": "7XZN4aqvzoJ33"
     },
      {
        "_links": {
         "logs": "https://api.tacc.utexas.edu/actors/v2/jm6kjmDmW885N/logs",
         "owner": "https://api.tacc.utexas.edu/profiles/v2/testuser",
         "self": "https://api.tacc.utexas.edu/actors/v2/jm6kjmDmW885N/executions/
→jgM7JBmqDDjM5"
       },
       "actorId": "jm6kjmDmW885N",
        "cpu": 172730092,
       "executor": "testuser",
       "exitCode": 0,
        "finalState": {
         "Dead": false,
         "Error": "",
         "ExitCode": 0,
         "FinishedAt": "2020-05-05T19:50:32.123Z",
         "OOMKilled": false,
         "Paused": false,
         "Pid": 0,
         "Restarting": false,
         "Running": false,
         "StartedAt": "2020-05-05T19:50:30.085Z",
         "Status": "exited"
        },
        "id": "jgM7JBmqDDjM5",
       "io": 396,
       "messageReceivedTime": "2020-05-05T19:50:20.925Z",
        "runtime": 2,
       "startTime": "2020-05-05T19:50:29.723Z",
       "status": "COMPLETE",
       "workerId": "7XZN4aqvzoJ33"
     }
   ]
 },
  "status": "success",
  "version": "1.6.0"
}
```
## $CHAPTER$ <sup>8</sup>

## Actor State

<span id="page-42-0"></span>In this section we describe the state that can persist through Abaco actor container executions.

## <span id="page-42-1"></span>**8.1 State**

When an actor is registered, its stateless property is automatically set to true. An actor must be registered with stateless=false to be stateful (maintain state across executions).

Once an actor is executed, the associated worker GETs data from the /actors/v2/{actor\_id}/state endpoint and injects it into the actor's \_abaco\_actor\_state environment variable. While an actor is executing, the actor can update its state by POSTing to the aforementioned endpoint.

#### **8.1.1 Notes**

- The worker only GETs data from the state endpoint one time as the actor is initiated. If the actor updates its state endpoint during execution, the worker does not inject the new state until a new execution.
- Stateful actors may only have one associated worker in order to avoid race conditions. Thus generally, stateless actors will execute quicker as they can operate in parallel.
- Issuing a state to a stateless actor will return a actor is stateless. error.
- The state variable must be JSON-serializable. An example of passing JSON-serializable data can be found under *[Examples](#page-43-0)* below.

## <span id="page-42-2"></span>**8.2 Utilizing State in Actors to Accomplish Something**

WIP

## <span id="page-43-0"></span>**8.3 Examples**

#### **8.3.1 curl**

Here are some examples interacting with state using curl.

Registering an actor specifying statefulness: stateless=false.

```
$curl -H "$header" \
-X POST \
-d "image=abacosamples/test&stateless=false" \
https://api.tacc.utexas.edu/actors/v2
```
POSTing a state to a particular actor; keep in mind we must indicate in the header that we are passing content type application/json.

```
$curl -H "$header" \
-H "Content-Type: application/json" \
-d '{"some variable": "value", "another variable": "value2"}' \
https://api.tacc.utexas.edu/actors/v2/<actor_id>/state
```
GETting information about a particular actor's state.

```
$curl -H "$header" \
https://api.tacc.utexas.edu/actors/v2/<actor_id>/state
```
#### **8.3.2 Python**

Here are some examples interacting with state using Python. The agavepy. actors module provides access to an actor's environment data in native Python objects.

Registering an actor specifying statefulness: stateless=false.

```
>>> from agavepy.agave import Agave
>>> ag = Agave(api_server='https://api.tacc.utexas.edu', token='<access_token>')
>>> actor = {"image": "abacosamples/test",
    "stateless": "False"}
>>> ag.actors.add(body=actor)
```
POSTing a state to a particular actor; again keep in mind we must pass in JSON serializable data.

```
>>> from agavepy.actors import update_state
>>> state = {"some variable": "value", "another variable": "value2"}
>>> update_state(state)
```
GETting information about a particular actor's state. This function returns a Python dictionary with many fields one of which is state.

```
>>> from agavepy.actors import get_context
>>> get_context()
{'raw_message': '<text>', 'content_type': '<text>', 'execution_id': '<text>',
˓→'username': '<text>', 'state': 'some_state', 'actor_dbid': '<text>', 'actor_id': '
˓→<text>', 'raw_message_parse_log': '<text>', 'message_dict': {}}
```
## <span id="page-44-0"></span>**8.4 Additional Work**

- Create a pipeline between worker and actor to exchange state without HTTP latency. (Not worker->server- >actor->server)
- Develop 'stateful' actors that can execute in parallel (utilizing CRDT data-types)

## CHAPTER<sup>9</sup>

## Actor Sharing and Nonces

<span id="page-46-0"></span>Abaco provides a basic permissions system for securing actors. An actor registered with Abaco starts out as private and only accessible to the API user who registered it. This API user is referred to as the "owner" of the actor. By making a POST request to the permissions endpoint for an actor, a user can manage the list of API users who have access to the actor.

## <span id="page-46-1"></span>**9.1 Permission Levels**

Abaco supports sharing an actor at three different permission levels; in increasing order, they are: *READ*, *EXECUTE* and *UPDATE*. Higher permission imply lower permissions, so a user with *EXECUTE* also has *READ* while a user with *UPDATE* has *EXECUTE* and *READ*. The permission levels provide the followig accesses:

- *READ* ability to list the actor to see it's details, list executions and retrieve execution logs.
- *EXECUTE* ability to send an actor a message.
- *UPDATE* ability to change the actor's definition.

#### **9.1.1 cURL**

To share an actor with another API user, make a POST request to the */permissions* endpoint; the following example uses curl to grant READ permission to API user *jdoe*.

```
$ curl -H "Authorization: Bearer $TOKEN" \
-d "user=jdoe&level=READ" \
https://api.tacc.utexas.edu/actors/v2/<actor_id>/permissions
```
Example response:

{

```
"message": "Permission added successfully.",
"result": {
```

```
"jdoe": "READ",
  "testuser": "UPDATE"
},
"status": "success",
"version": "1.0.0"
```
We can list all permissions associated with an actor at any time using a GET request:

```
$ curl -H "Authorization: Bearer $TOKEN" \
https://api.tacc.utexas.edu/actors/v2/<actor_id>/permissions
```
Example response:

}

```
{
  "message": "Permissions retrieved successfully.",
  "result": {
   "jdoe": "READ",
   "jsmith": "EXECUTE",
   "testuser": "UPDATE"
 },
 "status": "success",
  "version": "1.0.0"
}
```
Note: To remove a user's permission, POST to the permission endpoint and set *level=NONE*

## <span id="page-47-0"></span>**9.2 Public Actors**

At times, it can be useful to grant all API users access to an actor. To enable this, Abaco recognizes the special ABACO\_WORLD user. Granting a permission to the ABACO\_WORLD user will effectively grant the permission to all API users.

#### **9.2.1 cURL**

The following grants *READ* permission to all API users:

```
$ curl -H "Authorization: Bearer $TOKEN" \
-d "user=ABACO_WORLD&level=READ" \
https://api.tacc.utexas.edu/actors/v2/<actor_id>/permissions
```
## <span id="page-47-1"></span>**9.3 Nonces**

Abaco provides a capability referred to as actor *nonces* to ease integration with third-party systems leveraging different authentication mechanisms. An actor *nonce* can be used in place of the typical TACC API access token (bearer token). However, unlike an access token which can be used for any actor the user has access, a nonce can only be used for a specific actor.

#### **9.3.1 Creating Nonces**

API users create nonces using the nonces endpoint associated with an actor. Nonces can be limited to a specific permission level (e.g., *READ* only), and can have a finite number of uses or an unlimited number.

The following example uses curl to create a nonce with *READ* level permission and with 5 uses.

```
$ curl -H "Authorization: Bearer $TOKEN" \
-d "maxUses=5&level=READ" \
https://api.tacc.utexas.edu/actors/v2/<actor_id>/nonces
```
A typical response:

```
{
  "message": "Actor nonce created successfully.",
  "result": {
   "_links": {
      "actor": "https://api.tacc.utexas.edu/actors/v2/rNjQG5BBJoxO1",
      "owner": "https://api.tacc.utexas.edu/profiles/v2/testuser",
      "self": "https://api.tacc.utexas.edu/actors/v2/rNjQG5BBJoxO1/nonces/DEV_
˓→qBMrvO6Zy0yQz"
   },
   "actorId": "rNjQG5BBJoxO1",
   "apiServer": "http://172.17.0.1:8000",
   "createTime": "2019-06-18 12:20:53.087704",
   "currentUses": 0,
   "description": "",
   "id": "TACC_qBMrvO6Zy0yQz",
   "lastUseTime": "None",
   "level": "READ",
   "maxUses": 5,
    "owner": "testuser",
   "remainingUses": 5,
    "roles": [
     "Internal/everyone",
     "Internal/AGAVEDEV_testuser_postman-test-client-1497902074_PRODUCTION",
      "Internal/AGAVEDEV_testuser_postman-test-client-1494517466_PRODUCTION",
  ]
  },
  "status": "success",
  "version": "1.0.0"
}
```
The *id* of the nonce (in the above example, *TACC\_qBMrvO6Zy0yQz*) can be used to access the actor in place of the access token.

Note: Roles are used throughout the TACC API's to grant users with specific privileges (e.g., administrative access to certain APIs). The roles of the API user generating the nonce are captured at the time the nonce is created; when using a nonce, a request will have permissions granted via those roles. Most users will not need to worry about TACC API roles.

To create a nonce with unlimited uses, set *maxUses=-1*.

#### **9.3.2 Redeeming Nonces**

To use a nonce in place of an access token, simply form the request as normal and add the query paramter *xnonce=<nonce\_id>*.

For example

```
$ curl -X POST -d "message=<your content here>" \
https://api.tacc.utexas.edu/actors/v2/<actor_id>/messages?x-nonce=TACC_vr9rMO6Zy0yHz
```
The response will be exactly the same as if issuing the request with an access token.

## Networks of Actors

<span id="page-50-0"></span>Working with individual, isolated actors can augment an existing application with a lot of additional functionality, but the full power of Abaco's actor-based system is realized when many actors coordinate together to solve a common problem. Actor coordination introduces new challenges that the system designer must address, and Abaco provides features specifically designed to address these challenges.

## <span id="page-50-1"></span>**10.1 Actor Aliases**

An *alias* is a user-defined name for an actor that is managed independently of the actor itself. Put simply, an alias maps a name to an actor id, and Abaco will replace a reference to an alias in any request with the actor id defined by the alias at the time. Aliases are useful for insulating an actor from changes to another actor to which it will send messages.

For example, if actor A sends messages to actor B, the user can create an alias for actor B and configure A to send messages to that alias. In the future, if changes need to be made to actor B or if messages from actor A need to be routed to a different actor, the alias value can be updated without any code changes needed on the part of actor A.

Creating and managing aliases is done via the /aliases collection.

#### **10.1.1 cURL**

To create an alias, make a POST request passing the alias and actor id. For example, suppose we have an actor that counts the words sent in a message. We might create an alias for it with the following:

```
$ curl -H "Authorization: Bearer $TOKEN" \
-d "alias=counter&actorId=6PlMbDLa4zlON" \
https://api.tacc.utexas.edu/actors/v2/aliases
```
Example response:

{

}

```
"message": "Actor alias created successfully.",
"result": {
 "_links": {
   "actor": "https://api.tacc.utexas.edu/actors/v2/6PlMbDLa4zlON",
   "owner": "https://api.tacc.utexas.edu/profiles/v2/jstubbs",
   "self": "https://api.tacc.utexas.edu/actors/v2/aliases/counter"
 },
 "actorId": "6PlMbDLa4zlON",
  "alias": "counter",
  "owner": "apitest"
},
"status": "success",
"version": "1.1.0"
```
With the alias counter created, we can now use it in place of the actor id in any Abaco request. For example, we can get the actor's details:

```
$ curl -H "Authorization: Bearer $TOKEN" \
https://api.tacc.utexas.edu/actors/v2/counter
```
The response returned is identical to that returned when the actor id is used.

#### **10.1.2 Nonces Attached to Aliases**

Important: Support for Nonces attached to aliases was added in version 1.1.0.

Important: The nonces attached to aliases feature was updated in version 1.5.0, so that 1) UPDATE permission on the underlying actor id is required and 2) It is no longer possible to create an alias nonce for permission level UPDATE.

Nonces can be created for aliases in much the same way as creating nonces for a specific actor id - instead of using the /nonces endpoint associated with the actor id, use the /nonces endpoint associated with the alias instead. The POST message payload is the same. For example:

```
$ curl -H "Authorization: Bearer $TOKEN" \
-d "maxUses=5&level=READ" \
https://api.tacc.utexas.edu/actors/v2/aliases/counter/nonces
```
will create a nonce associated with the counter alias.

Note: Listing, creating and deleting nonces associated with an alias requires the analagous permission for both the alias and the associated actor.

## <span id="page-51-0"></span>**10.2 Actor Events, Links and WebHooks**

Important: Support for Actor events, links and webhooks was added in version 1.2.0.

Abaco captures certain events pertaining to the evolution of the system runtime and provides mechanisms for users to consume these events in actors as well as in external systems.

First, Abaco provides a facility to automatically send a message to a specified actor whenever certain events occur. This mechanism is called an actor *link*: if actor A is registered with a link property specifying actor B, then Abaco will automatically send actor B a message whenever any of the recognized events occurs.

Second, an actor can be registered with a webhook property: a single string representing a URL to send an HTTP POST request to. The Abaco events subsystem will send a POST request exactly once to the specified URL whenever a recognized event occurs.

Webhooks and event messages are guaranteed to be delivered in order relative to the order the events occurred for the specific actor. Since there is no total ordering on events across different actors, there is no analagous order guarantee.

#### **10.2.1 Links or Webhooks - Which to use?**

In both cases, the details of the event are described in a JSON message (sent to an actor in the case of a link, and sent in the POST payload in the case of a webhook).

However, the actor link is far more general and flexible since the user can define arbitrary logic to handle the event. Even when the ultimate goal is a webhook, the user may opt for defining a link to an actor that performs the webhook. This approach enables users to customtize the webhook processing in various ways, including retry logic, authentication, etc. In fact, the abacosamples/webhook image provides a webhook dispatcher built to parse the Abaco events message with many configurable options.

Use of an actor's webhook property is really intended for simple use cases or situations missed or dropped events will not cause a major issue.

#### **10.2.2 Adding a Link**

Registering an actor with a link (or updating an exisitng actor to add a link property) follows the same semantics as defined in the *[Actor Registration](#page-16-0)* section; simply add the link attribute in the payload. For example, the following request creates an actor with a link to actor id 6PlMbDLa4zlON.

```
$ curl -H "Authorization: Bearer $TOKEN" \
-H "Content-Type: application/json" \
-d '{"image": "abacosamples/test", "name": "test", "link": "6PlMbDLa4zlON",
˓→"description": "My test actor using the abacosamples image.", "default_environment":
˓→{"key1": "value1", "key2": "value2"} }' \
https://api.tacc.utexas.edu/actors/v2
```
It is also possible to link an actor to an alias: just pass  $\lim_{k \to \infty} k = \lim_{k \to \infty} k$  in the registration payload.

Note: Setting a link attribute requires EXECUTE permission for the associated actor.

Note: Defining a link property that would result in a cycle of linked actors is not permitted, as this would result in infinite messages. In particular, an actor cannot link to itself.

#### **10.2.3 Adding a WebHook**

Registering an actor with a webhook is accomplished similarly by setting the webhook property in the actor registration (POST) or update (PUT) payload. For example, the following request creates an actor with a webhook set to the requestbin at https://eniih104j4tan.x.pipedream.net.

```
$ curl -H "Authorization: Bearer $TOKEN" \
-H "Content-Type: application/json" \
-d '{"image": "abacosamples/test", "name": "test", "webhook": "https://eniih104j4tan.
˓→x.pipedream.net", }' \
https://api.tacc.utexas.edu/actors/v2
```
#### **10.2.4 Events and Event Message Format**

Whenever a supported event occurs, Abaco sends a JSON message to the linked actor or webhook with data about the event. The included data depends on the event type, as documented below.

In the case of a linked actor, all the typical context variables, as documented in *[Abaco Context & Container Runtime](#page-20-0)*, will be injected as usual, excepted where noted below. In this case, note that there are details about two actors: the actor for which the event occurred and the linked actor itself (which are always different, as self-links are not permitted). The former is described in the message itself with variables such as actor\_id, tenant\_id, etc., while the latter is described using the special reserved Abaco variables, e.g., \_abaco\_actor\_id, etc.

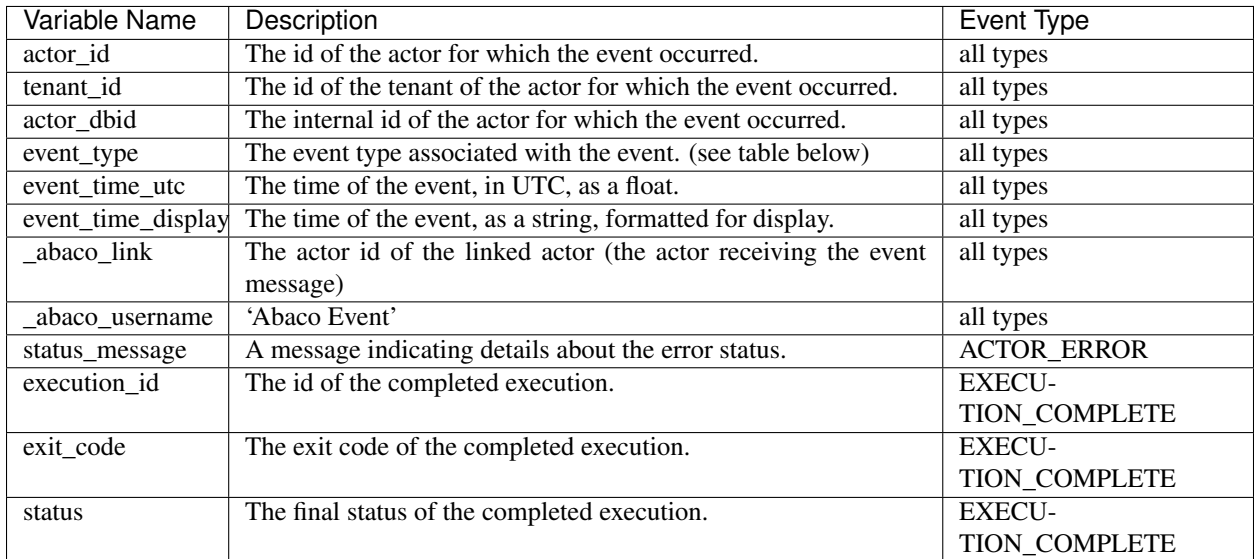

The following table lists all events by their event\_type value and a brief description. Additional event types may be added in subsequent releases.

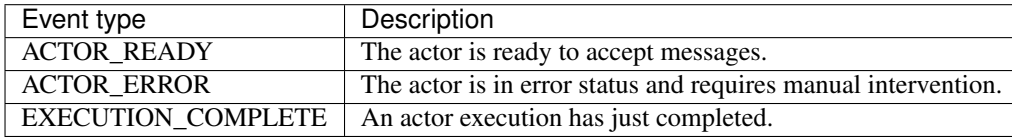

## <span id="page-53-0"></span>**10.3 Actor Configs**

Important: Support for Actor configs was added in version 1.9.0.

The actor configs feature allows users to manage a set of conigurations shared by multiple actors all in one place. Configs can include both standard configuration as well as "secrets" such as database passwords and API keys. With actor config secrets, Abaco encrypts the config data before saving it in its database.

Actor configs are managed via new endpoint, /actors/v2/configs. Each config object has the following properties:

- name The name of the config. This attribute must be unique within the tenant.
- value The content of the config to be shared with actors. The value must be JSON-serializable.
- actors A comma-separated string of actors to share the config data with. The list can include both actor id's and aliases. The user creating the config must have UPDATE access to all actors in the list, as sharing a config with an actor is equivalent to updating the actor's default environment.
- isSecret (True/False) Whether the config data should be considered security sensitive. If true, Abaco will encrypt the config data (i.e., the contents of value) in the database and decrypt it right before injecting it into the actor container. Additionally, when retrieving the config object using Abaco's REST API, Abaco will display the encrypted version of the secret data.

#### **10.3.1 Creating Actor Configs**

Here is an example of creating a simple config using curl:

```
curl -H "Authorization: Bearer $TOKEN" \
https://api.tacc.utexas.edu/actors/v2/configs \
-H "content-type: application/json" \
-d '{"name": "config_name", "value": "123", "actors": "JBExVooD31rko", "is_secret":_
˓→false }'
```
Warning: When creating actor configs be sure to use content type application/json. Using url-encoded forms will lead to issues.

In this example, we have shared the config with exactly one actor – the one with id JBExVooD31rko. We can list or update the config using its name; for example:

```
curl -H "Authorization: Bearer $TOKEN" \
https://api.tacc.utexas.edu/actors/v2/configs/config_name \
"message": "Config retrieved successfully.",
"result": {
  "actors": "JBExVooD31rko",
  "is_secret": false,
  "name": "config_name",
  "value": "123"
},
"status": "success",
"version": "1.9.0"
```
Now, whenever we send actor JBExVooD31rko a message, Abaco will inject a special environment variable, \_actor\_configs, into the container, and the value of the variable will be a JSON-serializable representation of all configs that have been shared with the actor. To be precise, the \_actor\_configs variable will be a JSON object with a key for each such config equal to the config's name and value equal to the config's value.

For example, assuming this is the only config shared with this actor, the actor container would have an environment variable \_actor\_configs with value:

\_actor\_configs={'config\_name': '123'}

We can put any JSON-serializable content for the value of the config. For example, we could create and share a second, more complicated config with the same actor as follows:

```
curl -H "Authorization: Bearer $TOKEN" \
https://api.tacc.utexas.edu/actors/v2/configs \
-H "content-type: application/json" \
-d '{"name": "config2", "value": {"key": "some_key", "int_key": 12345, "a list key": [
˓→"a",4, 3.14159]}, "actors": "JBExVooD31rko", "is_secret": false }'
```
Now when we send a message to actor JBExVooD31rko the \_actor\_configs variable will have contents

actor\_configs={'config\_name': '123', 'config2': "{'key': 'some\_key', 'int\_key':.. ˓<sup>→</sup>12345, 'a list key': ['a', 4, 3.14159]}"}

#### **10.3.2 Updating Actor Configs**

Updating an actor config is done by making a PUT request to the  $/actors/v2/config/13$ endpoint. A complete description of the config should be given in the PUT body. For example, to add a new actor to the list of actors that our simple config from above is shared with, we would make a PUT request like so:

```
curl -H "Authorization: Bearer $TOKEN" \
https://api.tacc.utexas.edu/actors/v2/configs/config_name \
-X PUT \
-H "content-type: application/json" \
-d '{"name": "config_name", "value": "123", "actors": "JBExVooD31rko, mr_fixer", "is_
˓→secret": false }'
```
Note that in the above example we have shared the config with both an actor id (JBExVooD31rko) and an alias  $(mr_{fixer})$  which is perfectly allowable.

Note: Updating the value of an actor config takes effect immediately in the sense that any new actor execution will start to use the new value as soon as the PUT request is processed. Thus, actor configs provide a way to update the configuration for a set of actors simultaneously, with one API request, instead of updating/redeploying individual actors one at a time.

#### **10.3.3 Actor Config Permissions**

It is important to keep in mind that actor config objects have *their own* permissions, separate from the permissions associated with the actors a config may be shared with. To see and manage the permissions associated with a config, use the  $/actors/v2/config/1$ configs  $/1$ config $n$ mame> $/perm$ issions endpoint. For example,

```
curl -H "Authorization: Bearer $TOKEN" \
https://api.tacc.utexas.edu/actors/v2/configs/config_name/permissions \
  {
    "message": "Permissions retrieved successfully.",
    "result": {
      "testuser": "UPDATE"
    },
    "status": "success",
```
"version": "1.9.0"

}

A user must have explicit access to a config object to read or update it. When a config is first created, only the owner has access. We can give access to another user by making a POST request to the permissions endpoint, like so:

```
curl -H "Authorization: Bearer $TOKEN" \
https://api.tacc.utexas.edu/actors/v2/configs/config_name/permissions \
-H "content-type: application/json" \
-d '{"user": "testotheruser", "level": "UPDATE"}
  {
    "message": "Permission added successfully.",
    "result": {
      "testotheruser": "UPDATE",
      "testuser": "UPDATE"
    },
    "status": "success",
    "version": "1.9.0"
  }
```
## Autoscaling Actors

<span id="page-58-0"></span>The Abaco platform has an optional autoscaler subsystem for automatically managing the pool of workers associated with the registered actors. In general, the autoscaler ignores actors that are registered with stateless: False, as it assumes these actors must process their message queues synchronously. For *stateless* actors without custom configurations, the austocaling algorithm is as follows:

- 1. Every 5 seconds, check the length of the actor's message queue.
- 2. If the queue length is greater than 0, and the actor's worker pool is less than the maximum workers per actor, start a new worker.
- 3. If the queue length is 0, reduce the actor's worker pool until: a) the worker pool size becomes 0 or b) the actor receives a message.

In particular, the worker pool associated with an actor with 0 messages in its message queue will be reduced to 0 to free up resources on the Abaco compute cluster.

## <span id="page-58-1"></span>**11.1 Official "sync" Hint**

Important: Support for actor hints and the official "sync" hint was added in version 1.4.0.

For some use cases, reducing an actor's worker pool to 0 as soon as its message queue is empty is not desirable. Starting up a worker takes significant time, typically on the order of 10 seconds or more, depending on configuration options for the actor, and adding this overhead to actors that have low latency requirements can be a serious issue. In particular, actors that will respond to "synchronous messages" (i.e., \_abaco\_synchronous=true) have low latency requirements to respond within the HTTP timeout window.

For this reason, starting in version 1.4.0, Abaco recognizes an "official" actor hint, sync. When registered with the sync hint, the Abaco autoscaler will leave at least one worker in the actor's worker pool up to a configurable period of idle time (specific to the Abaco tenant). For the Abaco public tenant, this period is 60 minutes.

The hints attribute for an actor is saved at registration time. In the following example, we register an actor with the sync hint using curl:

```
$ curl -H "Authorization: Bearer $TOKEN" \
-H "Content-type: application/json" \
-d '{"image": "abacosamples/wc", "hints": ["sync"]}' \
https://api.tacc.utexas.edu/actors/v2
```
## API Reference

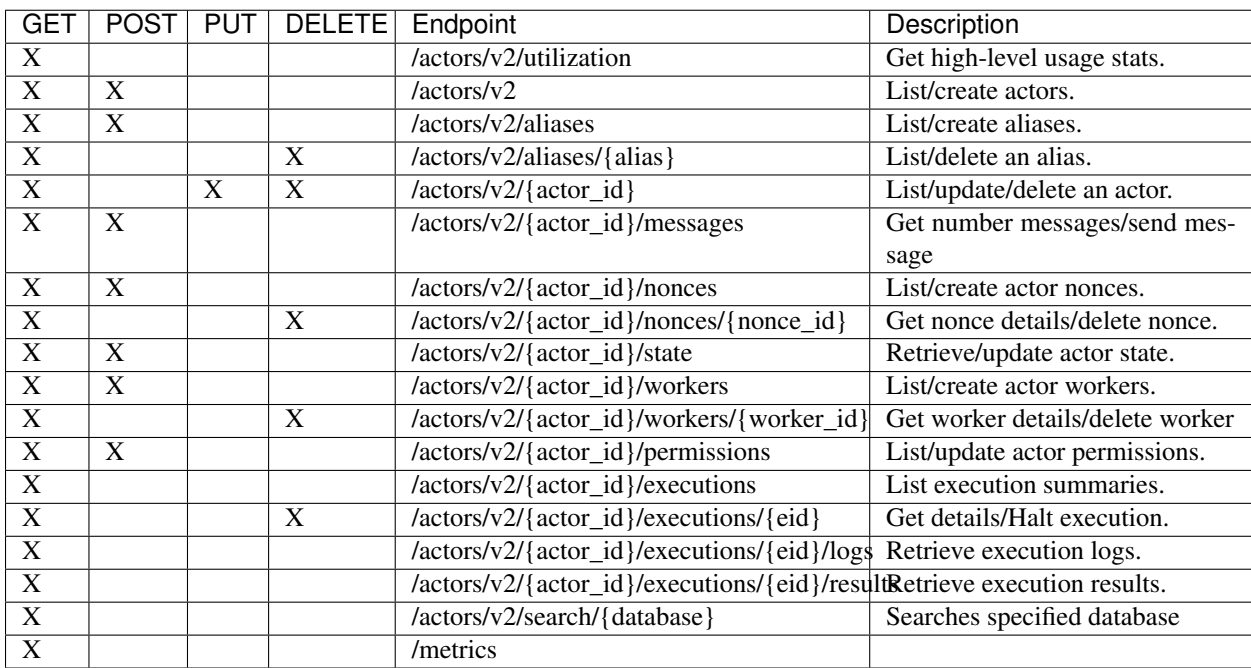

<span id="page-60-0"></span>The following table lists the public endpoints within the Abaco API.

## Abaco Samples

<span id="page-62-0"></span>In order to simplify the creation of Abaco actors, the Abaco team is developing a suite of Docker images that provide code examples and convenience utilities. This growing catalogue of public example images is available on the public Docker Hub within the abacosamples Docker organization.

Reactor Recipes

<span id="page-64-0"></span>*Coming soon. . .* some effective patterns for event-driven programming with Abaco.

**Overview** 

<span id="page-66-0"></span>In this section we cover additional tools and resources for working with the Abaco Platform.

Abaco CLI

<span id="page-68-0"></span>The Abaco CLI is a command line toolkit for developing, managing and using Abaco Actors. The CLI can be installed directly from its github repository, [https://github.com/TACC-Cloud/abaco-cli.](https://github.com/TACC-Cloud/abaco-cli) Please follow the instructions found on the project's README.

## <span id="page-70-0"></span>Using Abaco from the TACC Cloud JupyterHub

*Coming soon. . .* executing functions in parallel on Abaco from the TACC Cloud Jupyter Hub.